# **DIPLOMADO DE PROFUNDIZACIÓN CISCO - DISEÑO E IMPLEMENTACIÓN DE SOLUCIONES INTEGRADAS LAN / WAN**

# EVER ARLEY MUÑOZ CRUZ COD 1081415815

Universidad Nacional Abierta y a Distancia UNAD Escuela de Ciencias Básicas, Tecnología e Ingeniería Ingeniería de Sistemas La Plata, Huila 2018

# **DIPLOMADO DE PROFUNDIZACIÓN CISCO - DISEÑO E IMPLEMENTACIÓN DE SOLUCIONES INTEGRADAS LAN / WAN**

## **EVALUACION - PRUEBA DE HABILIDADES PRACTICAS CCNA**

# EVER ARLEY MUÑOZ CRUZ COD 1.081.415.815 Grupo: 203092\_34

Tutor: Ing. GIOVANNI ALBERTO BRACHO

Universidad Nacional Abierta y a Distancia UNAD Escuela de Ciencias Básicas, Tecnología e Ingeniería Ingeniería de Sistemas La Plata, Huila 2018

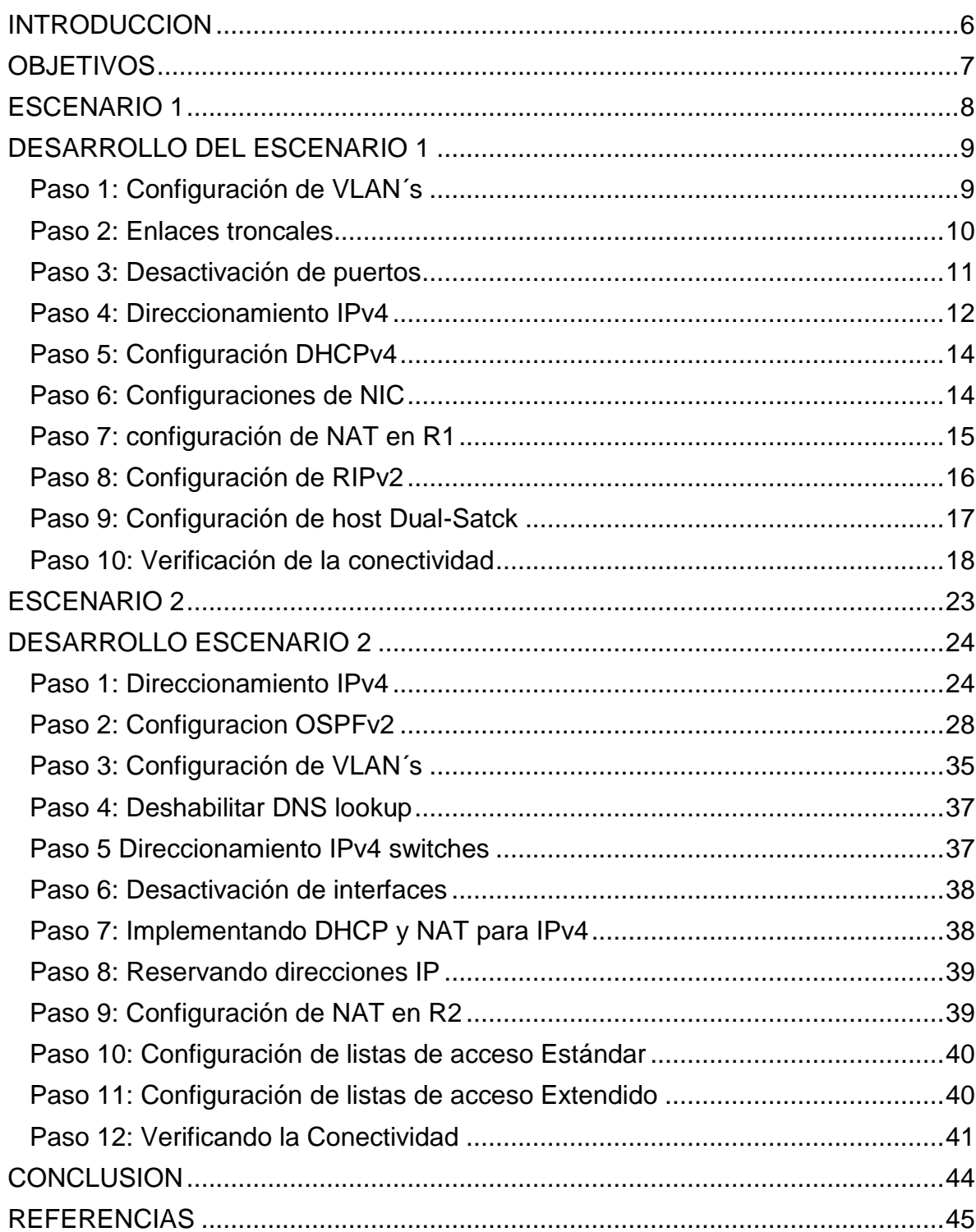

# CONTENIDO

# TABLAS

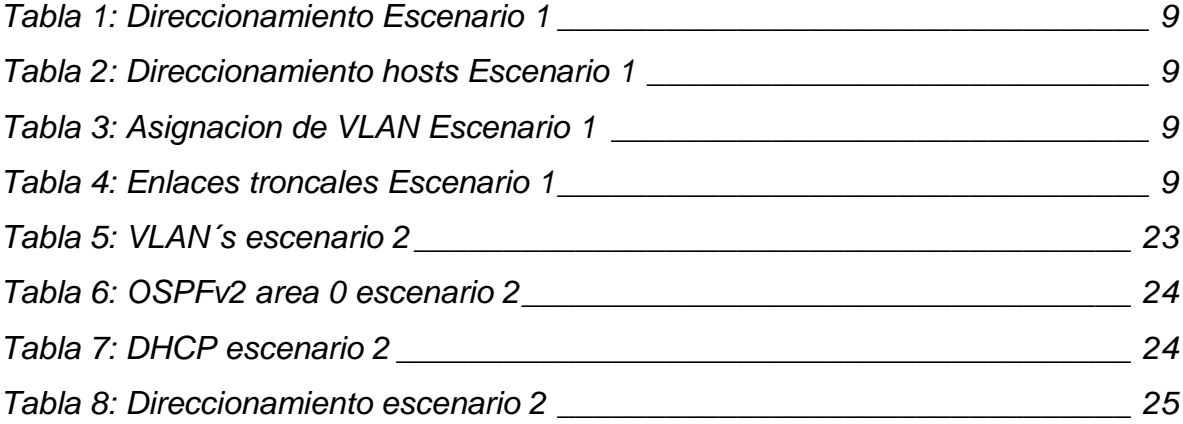

## ILUSTRACIONES

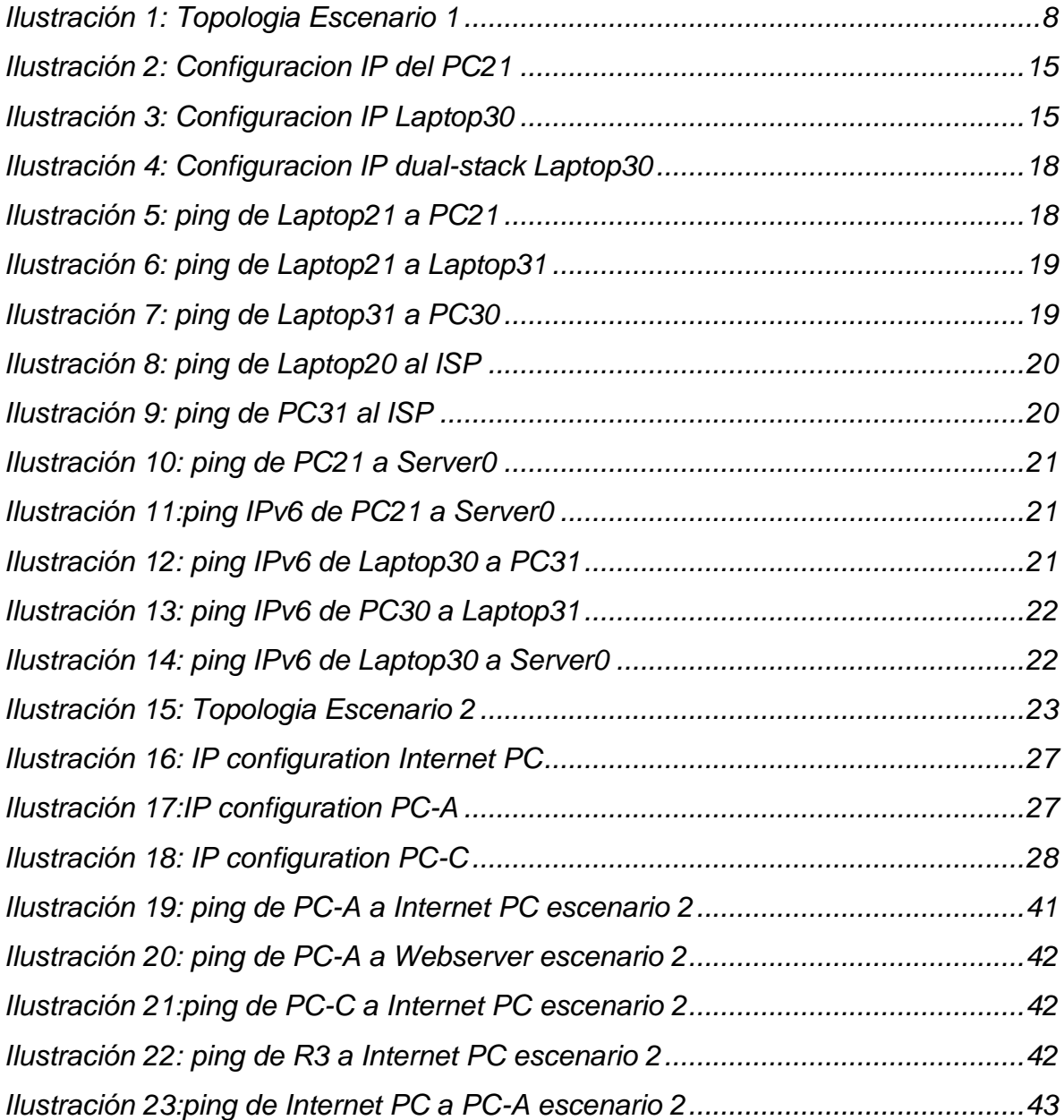

#### **INTRODUCCION**

<span id="page-5-0"></span>El presente documento es realizado con el propósito de poner en practica los conocimientos adquiridos en el Diplomado de Profundización CISCO llamado diseño e implementación de soluciones integradas LAN/WAN, conocimientos que fueron adquiridos mediante la revisión y desarrollo de practicas de laboratorio en temas relacionados en los cursos presentados CCNA1 y CCNA2, en los cuales se lograron obtener conocimientos en configuración de un so de red, protocolos y servicios, ethernet, capa de red, modelo OSI, arquitectura TCP/IP, asignación de direcciones IP, subnetting, capa de aplicación, protocolos FTP, DNS, POP3, correo electrónico, configurar versificar y resolver problemas en VLAN´s, enlaces troncales, DHCP, DHCPv6, protocolos de enrutamiento OSPF, OSPFv2 OSPFv3, enrutamiento dinamico, listas de control de acceso y traducción de direcciones IP para IPv4, NAT y RIPv2, entre otros.

Los escenarios trabajados en el presente documento, son de carácter práctico y con ello fueron realizados en el entorno de trabajo de red emulado Packet Tracer, en el cual se diseñó, conecto y se realizaron las configuraciones pertinentes según la topología de la red a trabajar, logrando de esta forma poner en práctica los conocimientos adquiridos a lo largo del diplomado de profundización.

El documento tiene como propósito ser presentado como trabajo de grado para la carrera de ingeniería de sistemas de la escuela de ciencias básicas, tecnología e ingeniería (ECBTI) de la Universidad Nacional Abierta y a Distancia UNAD, representando así la culminación de un arduo camino que permite la obtención de un titulo y la satisfacción del desarrollo exitoso de una meta propuesta.

## **OBJETIVOS**

- <span id="page-6-0"></span>• Poner en practica los conocimientos adquiridos a lo largo del diplomado de profundización, con el objetivo de dar solución a los escenarios planteados para el desarrollo del mismo
- Poner en practica los conocimientos adquiridos a través de la solución a los escenarios planteados en el entorno de trabajo simulado Packet Tracer en su versión 6.
- Realizar el diseño y conexiones adecuadas de acuerdo a las topologías presentadas en cada uno de los escenarios planteados.
- Realizar las configuraciones pertinentes en cada uno de los dispositivos en cuanto a direccionamiento, configuración de VLAN´s, OSPFv2, RIPv2 entre otros. Con el fin de dar soluciona a los escenarios planteados.
- Verificar las configuraciones aplicadas en los escenarios propuestos mediante el uso de ping y traceroute, con el fin de verificar su correcto funcionamiento.
- Documentar los comandos utilizados en la configuración de la topología de los problemas planteados de manera secuencial.

## **ESCENARIO 1**

# <span id="page-7-0"></span>**Topología**

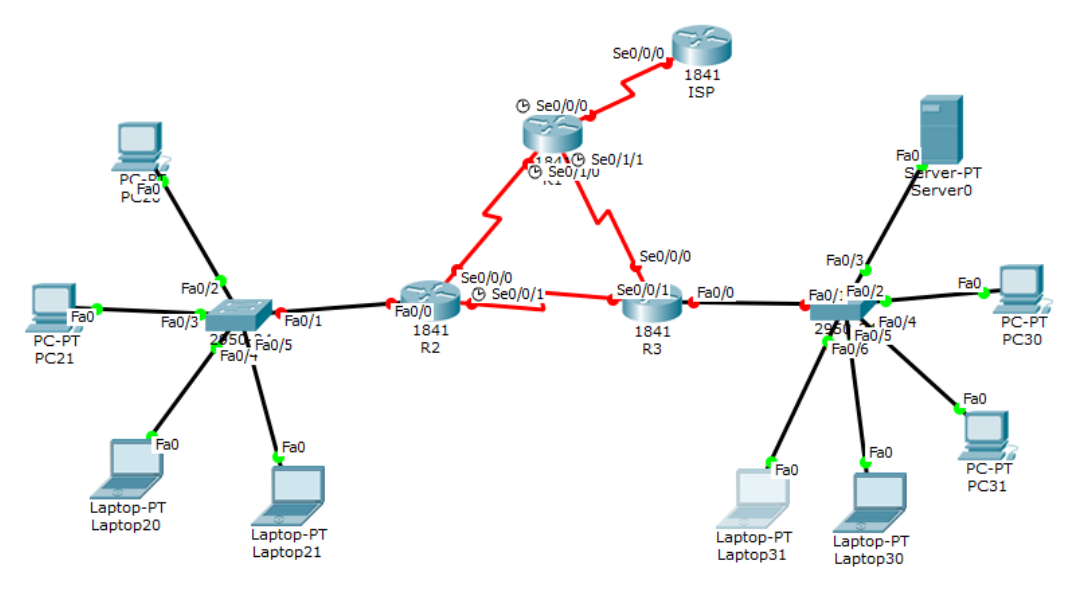

*Ilustración 1: Topologia Escenario 1*

## <span id="page-7-1"></span>**Tabla de Direccionamiento**

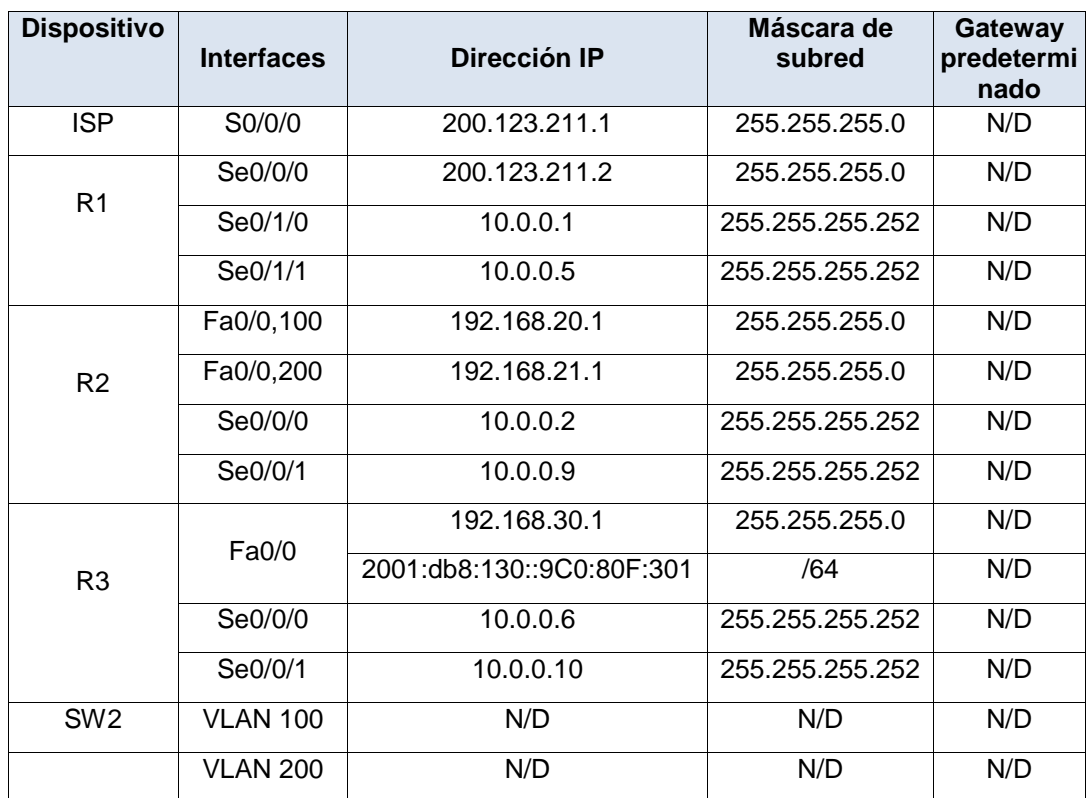

<span id="page-8-2"></span>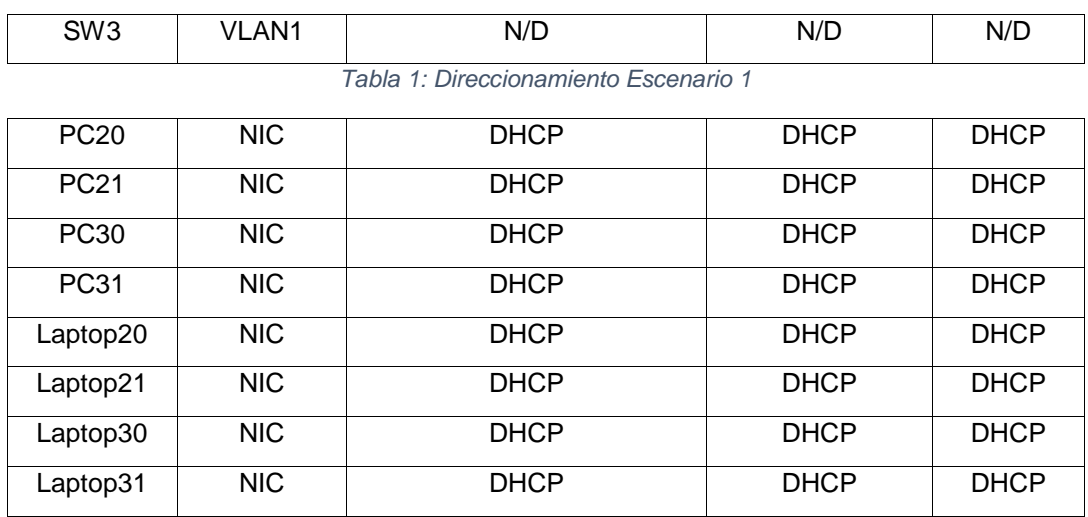

*Tabla 2: Direccionamiento hosts Escenario 1*

## <span id="page-8-3"></span>**Tabla de Asignación de VLAN y puertos**

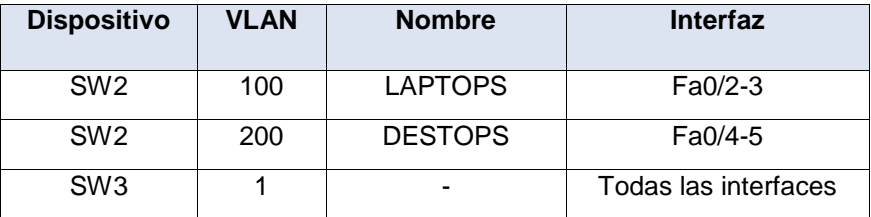

*Tabla 3: Asignacion de VLAN Escenario 1*

## <span id="page-8-5"></span><span id="page-8-4"></span>**Tabla de Enlaces Troncales**

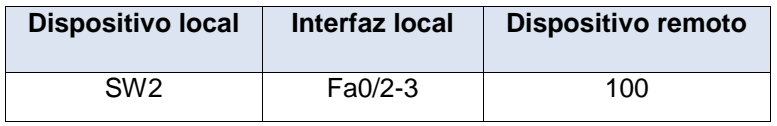

*Tabla 4: Enlaces troncales Escenario 1*

#### **DESARROLLO DEL ESCENARIO 1**

## <span id="page-8-1"></span><span id="page-8-0"></span>**Paso 1: Configuración de VLAN´s**

Se realiza la configuración de VLAN´s y puertos en SW2 y SW3 con base en la información de las tablas de direccionamiento, VLAN´s.

```
Switch>en
Switch#config t
Enter configuration commands, one per line. End with CNTL/Z.
Switch(config)#hostname S2
S2(config)#
S2(config)#vlan 100
S2(config-vlan)#name LAPTOPS
S2(config-vlan)#
S2(config-vlan)#vlan 200
S2(config-vlan)#name DESTOPS
S2(config-vlan)#
S2(config-vlan)#int range f0/2-3
S2(config-if-range)#switchport mode access
S2(config-if-range)#switchport access vlan 100
S2(config-if-range)#
S2(config-if-range)#int range f0/4-5
S2(config-if-range)#switchport mode access
S2(config-if-range)#switchport access vlan 200
```
## Configuracion de VLAN´s en SW3

```
Switch>en
Switch#config t
Enter configuration commands, one per line. End with CNTL/Z.
Switch(config)#hostname SW3
SW3(config)#
SW3(config)#vlan 1
SW3(config-vlan)#
SW3(config-vlan)#int range f0/1-24
SW3(config-if-range)#switchport mode access
SW3(config-if-range)#switchport access vlan 1
```
## <span id="page-9-0"></span>**Paso 2: Enlaces troncales**

Se realiza la configuración de los enlaces troncales en los Switches SW2 y SW3.

Configuración de enlace troncal SW2

```
S2(config-if-range)#int f0/1
```

```
S2(config-if)#switchport mode trunk
S2(config-if)#
```
Configuración de enlace troncal SW3

```
SW3(config-if-range)#int f0/1
SW3(config-if)#switchport mode trunk
SW3(config-if)#
```
#### <span id="page-10-0"></span>**Paso 3: Desactivación de puertos**

Se realiza la desactivación de todos los puertos de red que no se utilizan en la topologia.

Desactivación de los puertos FastEthernet 0/6 al 24 en SW2

```
S2(config-if)#int range f0/6-24
S2(config-if-range)#shut
%LINK-5-CHANGED: Interface FastEthernet0/6, changed state to 
administratively down
%LINK-5-CHANGED: Interface FastEthernet0/7, changed state to 
administratively down
Etc...
```
Desactivación de los puertos FastEthernet 0/7 al 24 en SW3

```
SW3(config-if-range)#int range f0/7-24
SW3(config-if-range)#shut
%LINK-5-CHANGED: Interface FastEthernet0/7, changed state to 
administratively down
%LINK-5-CHANGED: Interface FastEthernet0/8, changed state to 
administratively down
Etc...
```
#### <span id="page-11-0"></span>**Paso 4: Direccionamiento IPv4**

Con base en la tabla de direccionamiento se realizan las respectivas configuraciones de IPv4 en todos las interfaces de los routers R1, R2, R3 y ISP, para el caso de R3 se realiza la configuración de direccionamiento IPv6.

Configuración de direccionamiento en el ISP

Router(config)#hostname ISP ISP(config)# ISP(config)#int s0/0/0 ISP(config-if)#ip address 200.123.211.1 255.255.255.0 ISP(config-if)#no shut ISP(config-if)# ISP(config-if)#end

Configuración de direccionamiento en R1

```
Router(config)#hostname R1
R1(config)#
R1(config)#int s0/0/0
R1(config-if)#ip address 200.123.211.2 255.255.255.0
R1(config-if)#no shut
R1(config-if)#
R1(config-if)#int s0/1/0
R1(config-if)#ip address 10.0.0.1 255.255.255.252
R1(config-if)#no shut
R1(config-if)#
R1(config-if)#int s0/1/1
R1(config-if)#ip address 10.0.0.5 255.255.255.252
R1(config-if)#no shut
R1(config-if)#
R1(config-if)#end
```
Configuración de direccionamiento en R2

Router(config)#hostname R2

R2(config)# R2(config)#int f0/0.100 R2(config-subif)#encapsulation dot1q 100 R2(config-subif)#ip address 192.168.20.1 255.255.255.0 R2(config-subif)# R2(config-subif)#int f0/0.200 R2(config-subif)#encapsulation dot1q 200 R2(config-subif)#ip address 192.168.21.1 255.255.255.0 R2(config-subif)# R2(config-subif)#int f0/0 R2(config-if)#no shut R2(config-if)# R2(config-if)#int s0/0/0 R2(config-if)#ip address 10.0.0.2 255.255.255.252 R2(config-if)#no shut R2(config-if)# R2(config-if)#int s0/0/1 R2(config-if)#ip address 10.0.0.9 255.255.255.252 R2(config-if)#no shut

Configuración de direccionamiento en R3

```
Router(config)#hostname R3
R3(config)#
R3(config)#ipv6 unicast-routing
R3(config)#
R3(config)#int f0/0
R3(config-if)#ip address 192.168.30.1 255.255.255.0
R3(config-if)#ipv6 address 2001:db8:130::9C0:80F:301/64
R3(config-if)#ipv6 dhcp server WLAN_1
R3(config-if)#ipv6 nd other-config-flag
R3(config-if)#no shut
R3(config-if)#
R3(config-if)#int s0/0/0
R3(config-if)#ip address 10.0.0.6 255.255.255.252
R3(config-if)#no shut
R3(config-if)#
R3(config-if)#int s0/0/1
R3(config-if)#ip address 10.0.0.10 255.255.255.252
R3(config-if)#no shut
```
## <span id="page-13-0"></span>**Paso 5: Configuración DHCPv4**

En los routers R2 y R3 se realizan las configuraciones de DHCPv4 y v6 con el fin de que los host puedan recibir su direccionamiento mediante el servidor DHCP correspondiente de manera correcta.

## Configuración de DHCP en R2

```
R2(config)#ip dhcp pool LAN100
R2(dhcp-config)#network 192.168.20.1 255.255.255.0
R2(dhcp-config)#default-router 192.168.20.1
R2(dhcp-config)#
R2(dhcp-config)#ip dhcp pool LAN200
R2(dhcp-config)#network 192.168.21.1 255.255.255.0
R2(dhcp-config)#default-router 192.168.21.1
R2(dhcp-config)#
R2(dhcp-config)#end
```
Configuración de DHCP en R3

```
R3(config)#ip dhcp pool WLAN_1
R3(dhcp-config)#network 192.168.30.1 255.255.255.0
R3(dhcp-config)#default-router 192.168.30.1
R3(dhcp-config)#
R3(dhcp-config)#ipv6 dhcp pool WLAN_1
R3(config-dhcp)#dns-server 2001:db8:130::
R3(config-dhcp)#
R3(config-dhcp)#end
```
## <span id="page-13-1"></span>**Paso 6: Configuraciones de NIC**

Se configuran los dispositivos PC20, PC21, PC30, PC31, Laptop20, Laptop21, Laptop30 y Laptop31 para que reciban su direccionamiento IPv4 mediante DHCP.

Se observa la configuración de direccionamiento obtenida en un dispositivo bajo R2 y otro bajo R3 que muestran en correcto funcionamiento de DHCP.

| <b>IP Configuration</b> |               |                          |  |  |
|-------------------------|---------------|--------------------------|--|--|
| IP Configuration        |               |                          |  |  |
| O DHCP                  | <b>Static</b> | DHCP request successful. |  |  |
| <b>IP Address</b>       | 192.168.20.3  |                          |  |  |
| Subnet Mask             | 255.255.255.0 |                          |  |  |
| Default Gateway         | 192.168.20.1  |                          |  |  |
| <b>DNS Server</b>       |               |                          |  |  |

*Ilustración 2: Configuracion IP del PC21*

<span id="page-14-1"></span>

| <b>IP Configuration</b> |               |                          |  |  |
|-------------------------|---------------|--------------------------|--|--|
| IP Configuration        |               |                          |  |  |
| O DHCP                  | Static        | DHCP request successful. |  |  |
| <b>IP Address</b>       | 192.168.30.4  |                          |  |  |
| <b>Subnet Mask</b>      | 255.255.255.0 |                          |  |  |
| Default Gateway         | 192.168.30.1  |                          |  |  |
| <b>DNS Server</b>       |               |                          |  |  |

*Ilustración 3: Configuracion IP Laptop30*

## <span id="page-14-2"></span><span id="page-14-0"></span>**Paso 7: configuración de NAT en R1**

Se realiza la configuración de una NAT con sobrecarga sobre una dirección IPv4 pública en el router R1.

```
NAT en R1
```

```
R1(config)#ip nat pool INSIDE-DEVS 200.123.211.2 200.123.211.128 
netmask 255.255.255.0
R1(config)#
R1(config)#access-list 1 permit 192.168.0.0 0.0.255.255
R1(config)#access-list 1 permit 10.0.0.0 0.0.0.255
R1(config)#
R1(config)#ip nat inside source list 1 int s0/0/0 overload
R1(config)#
R1(config)#int s0/1/0
R1(config-if)#ip nat inside
R1(config-if)#
R1(config-if)#int s0/1/1
R1(config-if)#ip nat inside
R1(config-if)#
R1(config-if)#int s0/0/0
R1(config-if)#ip nat outside
```
#### <span id="page-15-0"></span>**Paso 8: Configuración de RIPv2**

Se realiza la configuración rutas en el dominio RIPv2 en los routers R1, R2 y R3

Configuración RIPv2 en R1

```
R1#show ip route connected 
C 10.0.0.0/30 is directly connected, Serial0/1/0
C 10.0.0.4/30 is directly connected, Serial0/1/1
R1#config t
Enter configuration commands, one per line. End with CNTL/Z.
R1(config)#
R1(config)#router rip
R1(config-router)#version 2
R1(config-router)#
R1(config-router)#ip route 0.0.0.0 0.0.0.0 s0/0/0
R1(config)#
R1(config)#router rip
R1(config-router)#version 2
R1(config-router)#network 10.0.0.0
R1(config-router)#network 10.0.0.4
R1(config-router)#default-information originate
R1(config-router)#
R1(config-router)#end
```
Configuración RIPv2 en R2

```
R2#show ip route connected 
C 10.0.0.0/30 is directly connected, Serial0/0/0
C 10.0.0.8/30 is directly connected, Serial0/0/1
C 192.168.20.0/24 is directly connected, FastEthernet0/0.100
C 192.168.21.0/24 is directly connected, FastEthernet0/0.200
R2#config t
Enter configuration commands, one per line. End with CNTL/Z.
R2(config)#
R2(config)#router rip
R2(config-router)#version 2
R2(config-router)#
R2(config-router)#network 10.0.0.0
R2(config-router)#network 10.0.0.8
```
R2(config-router)#network 192.168.20.0 R2(config-router)#network 192.168.21.0 R2(config-router)# R2(config-router)#end

Configuración RIPv2 en R3

R3#show ip route connected C 10.0.0.4/30 is directly connected, Serial0/0/0 C 10.0.0.8/30 is directly connected, Serial0/0/1 C 192.168.30.0/24 is directly connected, FastEthernet0/0 R3#config t Enter configuration commands, one per line. End with CNTL/Z. R3(config)# R3(config)#router rip R3(config-router)#version 2 R3(config-router)# R3(config-router)#network 10.0.0.8 R3(config-router)#network 10.0.0.4 R3(config-router)#network 192.168.30.0 R3(config-router)# R3(config-router)#end

## <span id="page-16-0"></span>**Paso 9: Configuración de host Dual-Satck**

Se configuran los dispositivos PC30, PC31, Laptop30 y Laptop31 para que reciban direccionamiento IPv4 e IPv6 (dual-stack) mediante DHCP y DHCPv6.

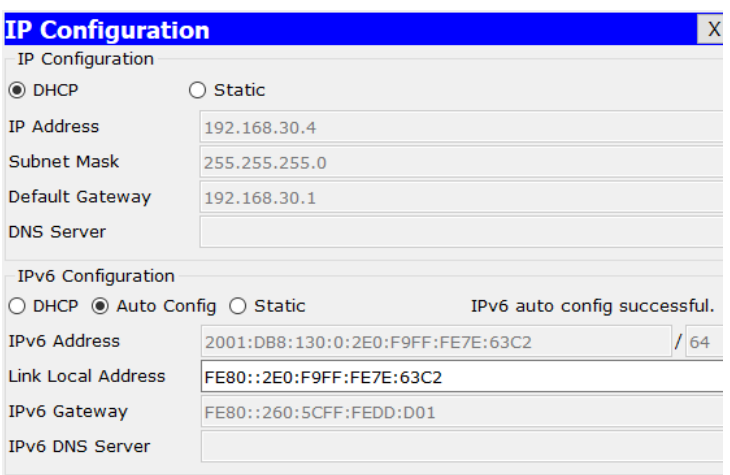

*Ilustración 4: Configuracion IP dual-stack Laptop30*

## <span id="page-17-1"></span><span id="page-17-0"></span>**Paso 10: Verificación de la conectividad**

Verificando la conectividad en la topología.

1. Todos los dispositivos deben poder hacer ping entre sí.

<span id="page-17-2"></span>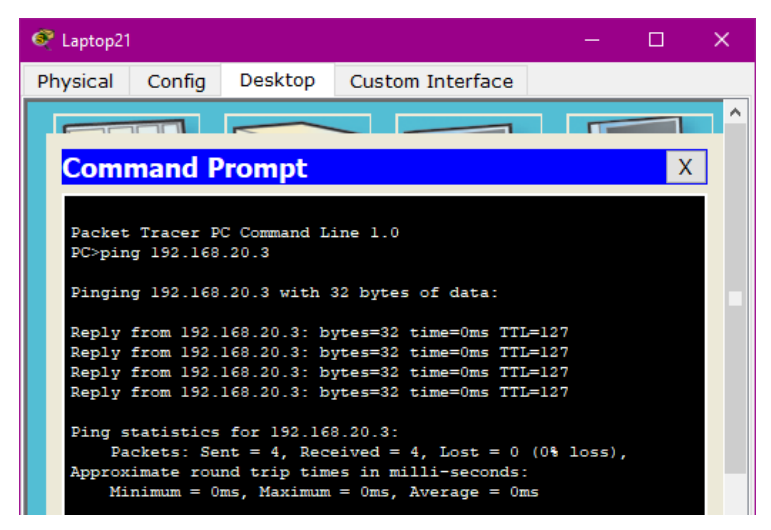

*Ilustración 5: ping de Laptop21 a PC21*

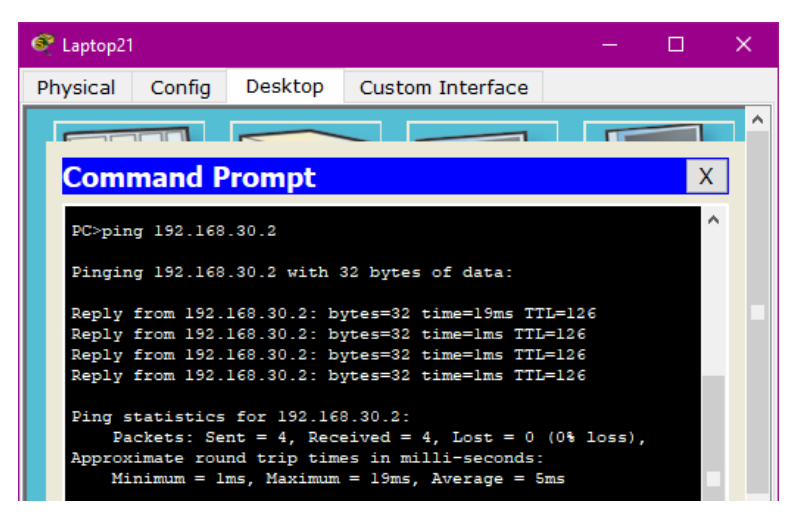

*Ilustración 6: ping de Laptop21 a Laptop31*

<span id="page-18-0"></span>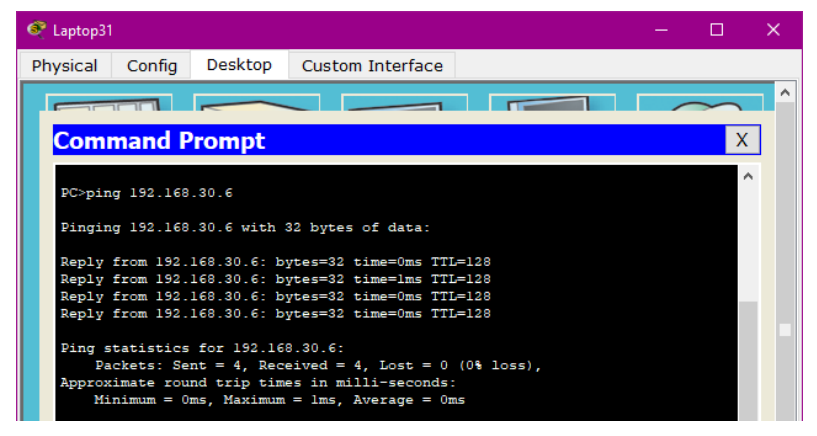

*Ilustración 7: ping de Laptop31 a PC30*

<span id="page-18-1"></span>2. Los dispositivos deben poder comunicarse con Internet Publica, es decir realizar ping a la dirección del ISP.

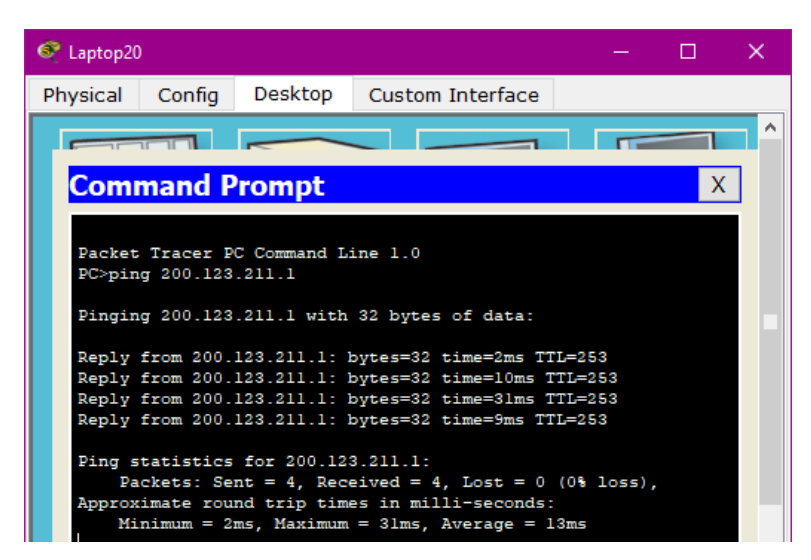

*Ilustración 8: ping de Laptop20 al ISP*

<span id="page-19-0"></span>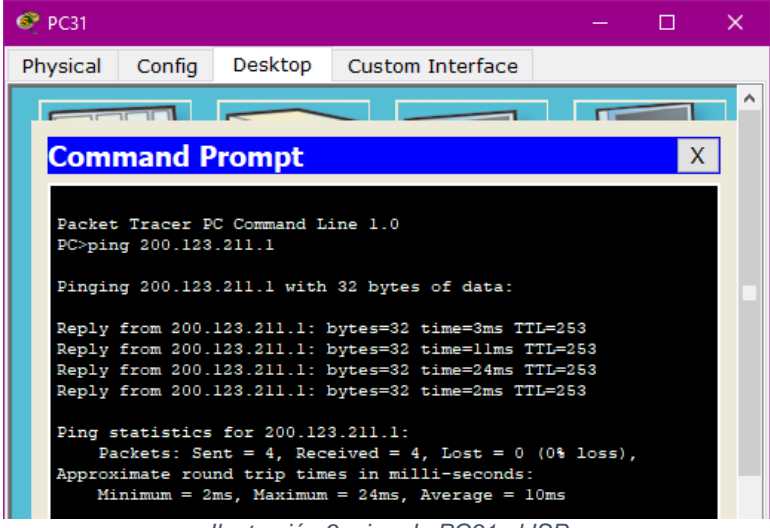

*Ilustración 9: ping de PC31 al ISP*

<span id="page-19-1"></span>3. El servidor0 solo debe ser accesible para los dispositivos en R3.

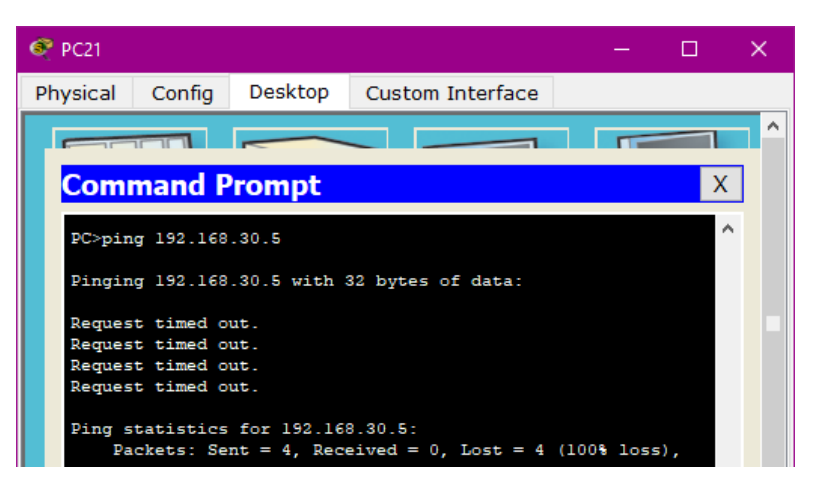

*Ilustración 10: ping de PC21 a Server0*

<span id="page-20-0"></span>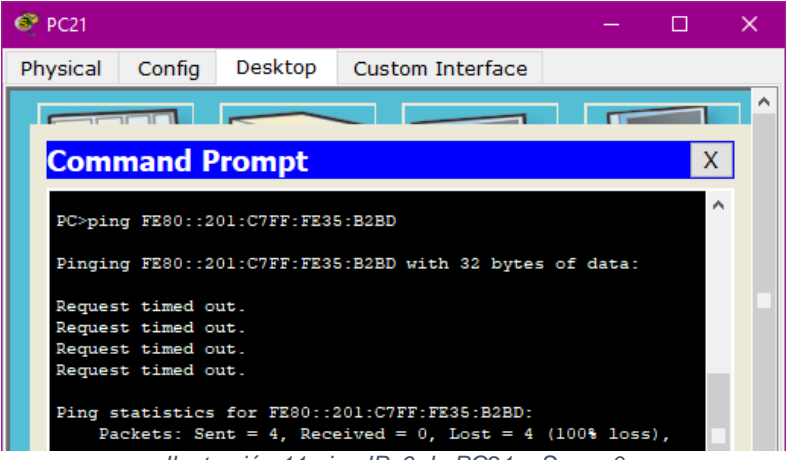

*Ilustración 11:ping IPv6 de PC21 a Server0*

<span id="page-20-1"></span>4. Los dispositivos bajo R3 deben poder hacer ping-IPv6 entre sí.

<span id="page-20-2"></span>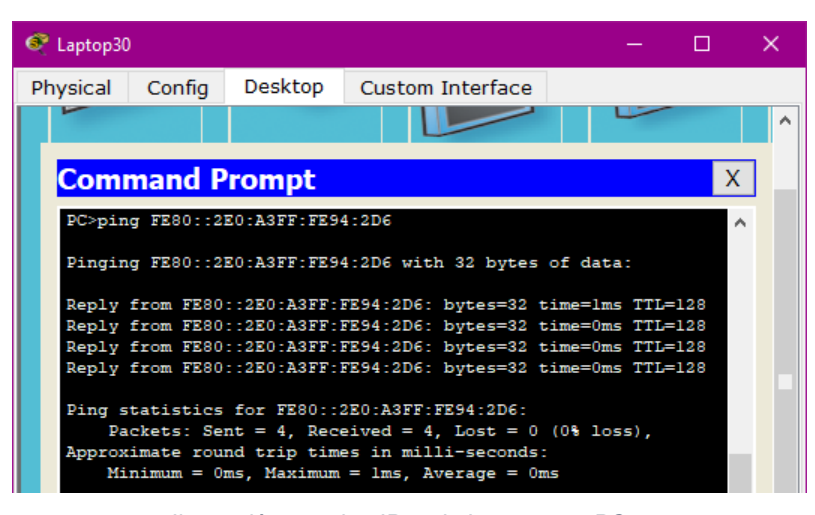

*Ilustración 12: ping IPv6 de Laptop30 a PC31*

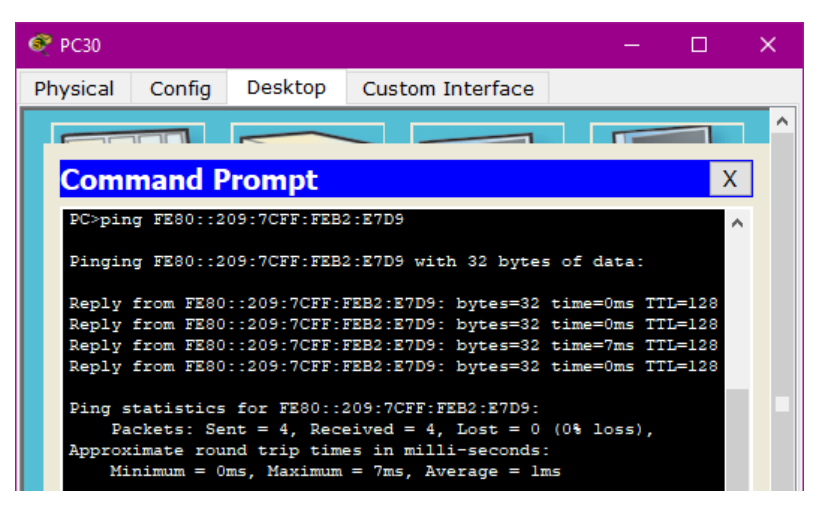

*Ilustración 13: ping IPv6 de PC30 a Laptop31*

<span id="page-21-0"></span>5. Los dispositivos bajo R3 deben poder hacer ping-IPv6 al servidor0.

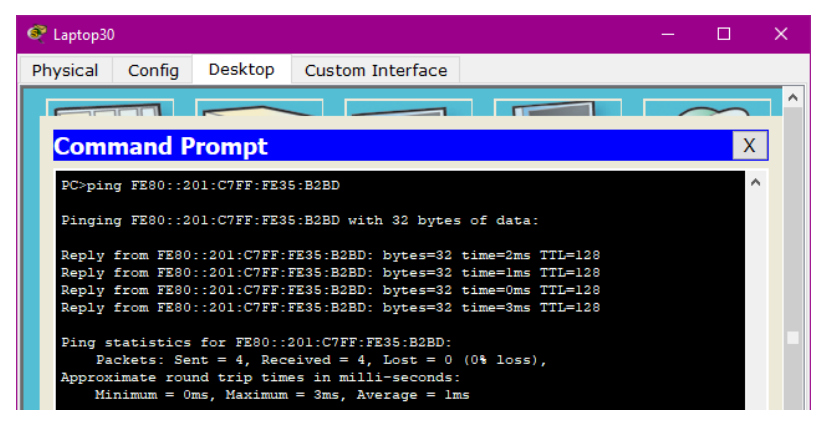

<span id="page-21-1"></span>*Ilustración 14: ping IPv6 de Laptop30 a Server0*

## **ESCENARIO 2**

<span id="page-22-0"></span>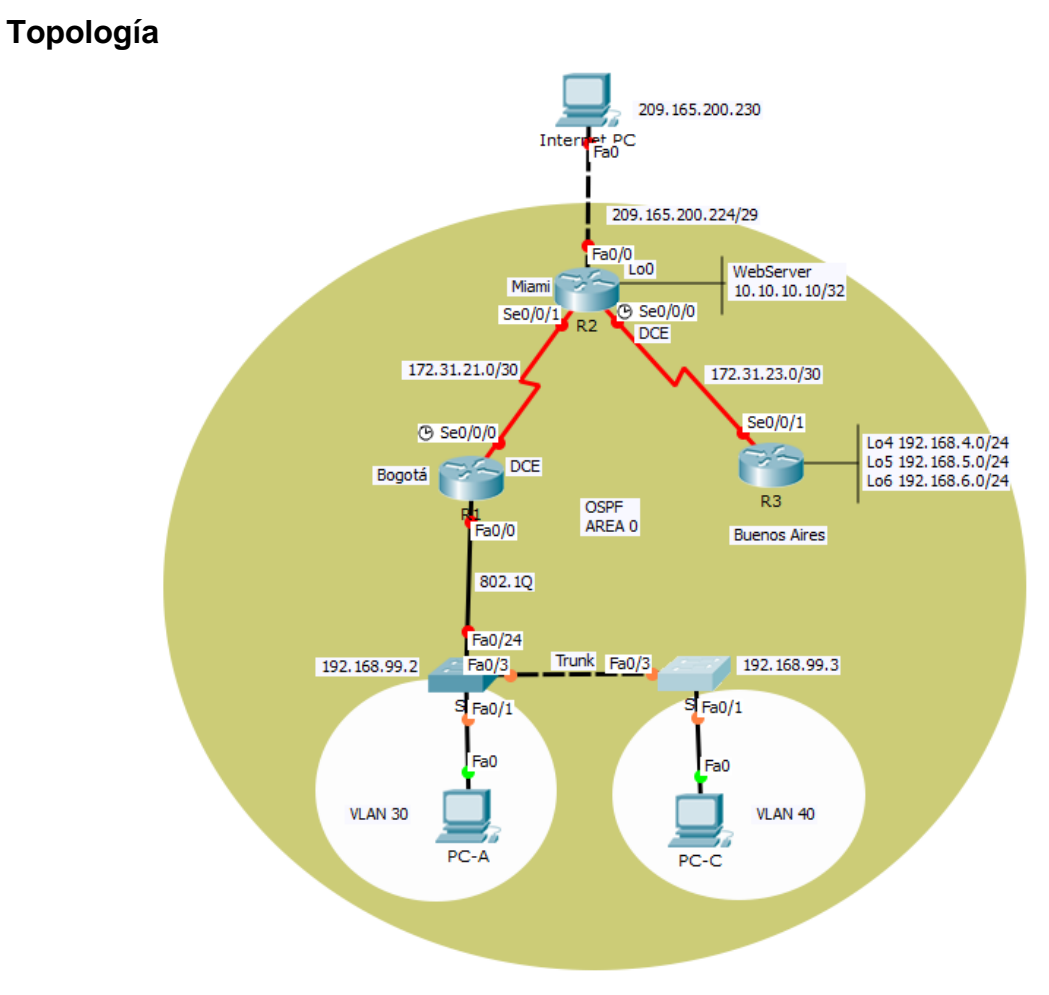

*Ilustración 15: Topologia Escenario 2*

<span id="page-22-2"></span>En el desarrollo de la topología se optó por usar routers 1841 y switches 2950-24, los switches S1 y S3 se conectan mediante la interfaz FastEthernet 0/3 mediante un cable de cobre cruzado. En el caso de la conexión a internet por parte del router R2 se le conecto un PC mediante un cable de cobre cruzado en la interfaz F0/0.

## <span id="page-22-1"></span>**Tabla de VLAN´s**

| <b>VLAN</b> | <b>Direccionamiento</b> | <b>Nombre</b>  |
|-------------|-------------------------|----------------|
| 30          | 192.168.30.0/24         | Administración |
| 40          | 192.168.40.0/24         | Mercadeo       |
| 200         | 192.168.200.0/24        | Mantenimiento  |

*Tabla 5: VLAN´s escenario 2*

## **Tabla OSPFv2 area 0**

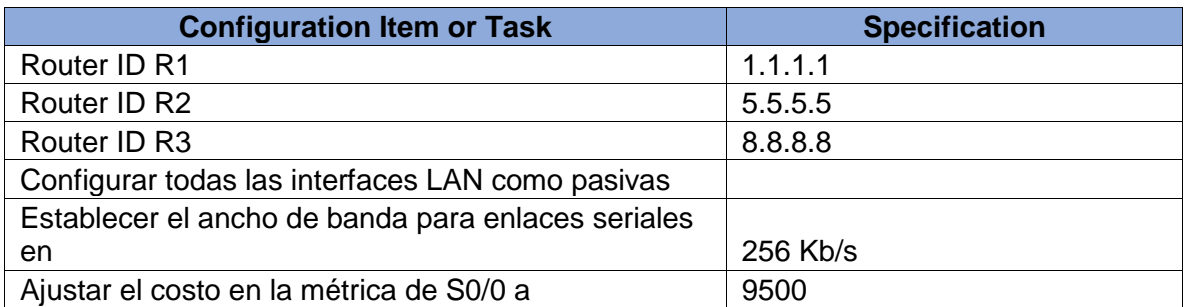

*Tabla 6: OSPFv2 area 0 escenario 2*

## <span id="page-23-2"></span>**Tabla DHCP**

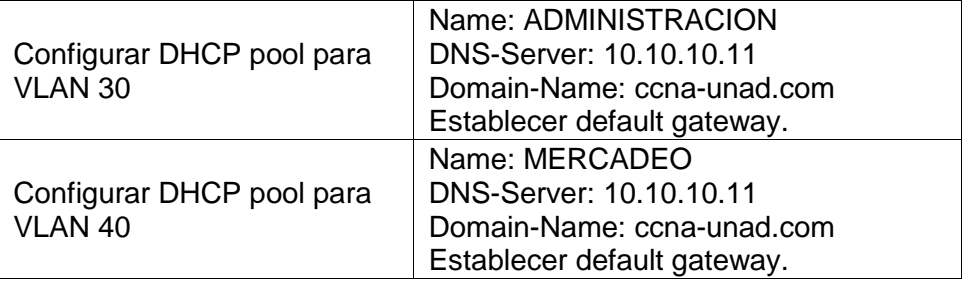

*Tabla 7: DHCP escenario 2*

## <span id="page-23-3"></span>**Escenario**

Una empresa de Tecnología posee tres sucursales distribuidas en las ciudades de Miami, Bogotá y Buenos Aires, en donde el estudiante será el administrador de la red, el cual deberá configurar e interconectar entre sí cada uno de los dispositivos que forman parte del escenario, acorde con los lineamientos establecidos para el direccionamiento IP, protocolos de enrutamiento y demás aspectos que forman parte de la topología de red.

## **DESARROLLO ESCENARIO 2**

## <span id="page-23-1"></span><span id="page-23-0"></span>**Paso 1: Direccionamiento IPv4**

Se configura el direccionamiento IP acorde con la topología de red para cada uno de los dispositivos que forman parte del escenario 2

En este paso, con base en la topología del ejercicio y las redes que en el se presentan se crea y llena una tabla de direccionamiento a seguir para las interfaces de los dispositivos a configurar.

## **Tabla de direccionamiento**

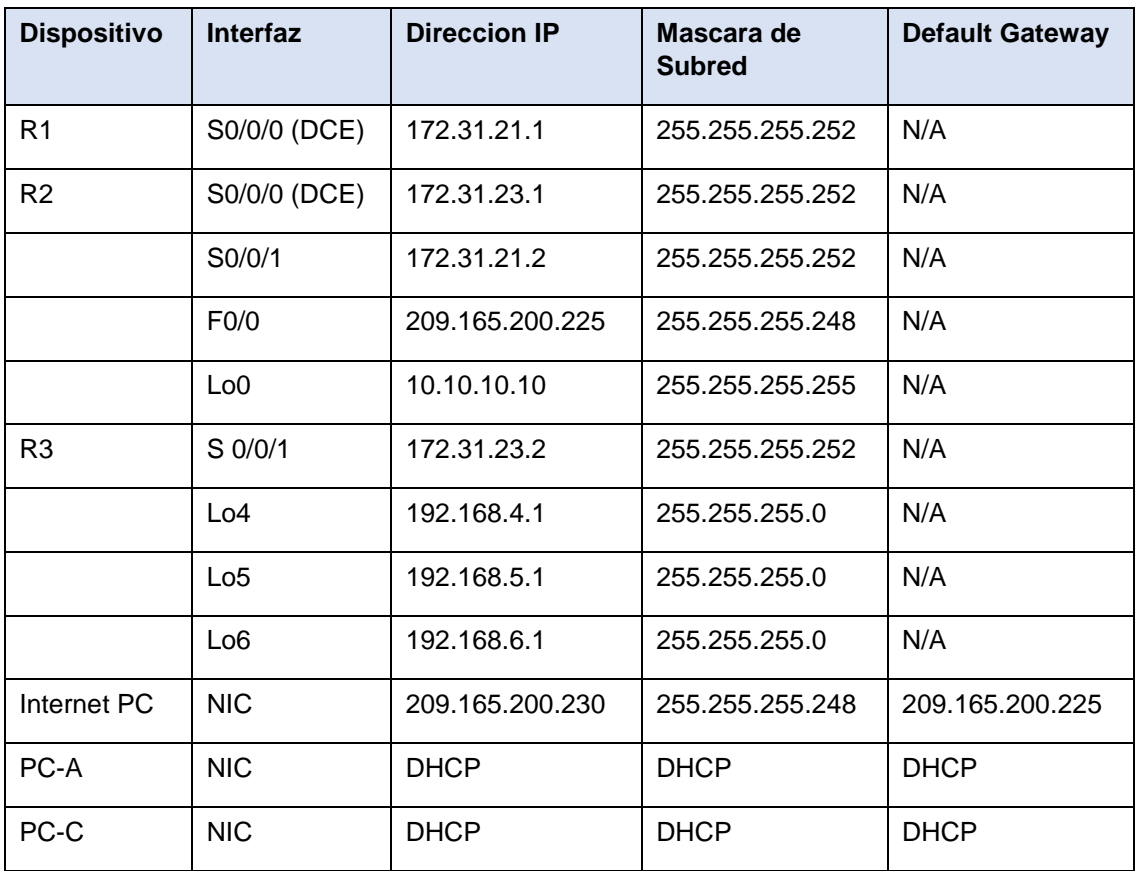

*Tabla 8: Direccionamiento escenario 2*

#### **Configuración de direccionamiento en R1**

```
Router(config)#hostname Bogota-R1
Bogota-R1(config)#
Bogota-R1(config)#int s0/0/0
Bogota-R1(config-if)#ip address 172.31.21.1 255.255.255.252
Bogota-R1(config-if)#no shut
Bogota-R1(config-if)#
Bogota-R1(config-if)#end
```
## **Configuración de direccionamiento en R2**

Router(config)#hostname Miami-R2

Miami-R2(config)# Miami-R2(config)#int s0/0/0 Miami-R2(config-if)#ip address 172.31.23.1 255.255.255.252 Miami-R2(config-if)#no shut Miami-R2(config-if)# Miami-R2(config-if)#int s0/0/1 Miami-R2(config-if)#ip address 172.31.21.2 255.255.255.252 Miami-R2(config-if)#no shut Miami-R2(config-if)# Miami-R2(config-if)#int f0/0 Miami-R2(config-if)#ip address 209.165.200.225 255.255.255.248 Miami-R2(config-if)#no shut Miami-R2(config-if)# Miami-R2(config-if)#int Lo0 Miami-R2(config-if)#ip address 10.10.10.10 255.255.255.255 Miami-R2(config-if)#no shut Miami-R2(config-if)# Miami-R2(config-if)#end

## **Configuración de direccionamiento en R3**

```
Router(config)#hostname Buenos-Aires-R3
Buenos-Aires-R3(config)#
Buenos-Aires-R3(config)#int s0/0/1
Buenos-Aires-R3(config-if)#ip address 172.31.23.2 255.255.255.252
Buenos-Aires-R3(config-if)#no shut
Buenos-Aires-R3(config-if)#
Buenos-Aires-R3(config-if)#int Lo4
Buenos-Aires-R3(config-if)#ip address 192.168.4.1 255.255.255.0
Buenos-Aires-R3(config-if)#no shut
Buenos-Aires-R3(config-if)#
Buenos-Aires-R3(config-if)#int Lo5
Buenos-Aires-R3(config-if)#ip address 192.168.5.1 255.255.255.0
Buenos-Aires-R3(config-if)#no shut
Buenos-Aires-R3(config-if)#
```
#### Buenos-Aires-R3(config-if)#int Lo6

Buenos-Aires-R3(config-if)#ip address 192.168.6.1 255.255.255.0 Buenos-Aires-R3(config-if)#no shut Buenos-Aires-R3(config-if)# Buenos-Aires-R3(config-if)#exit Buenos-Aires-R3(config)# Buenos-Aires-R3(config)#ip route 0.0.0.0 0.0.0.0 s0/0/1 Buenos-Aires-R3(config)# Buenos-Aires-R3(config)#end

## **Configuración de direccionamiento en Internet PC**

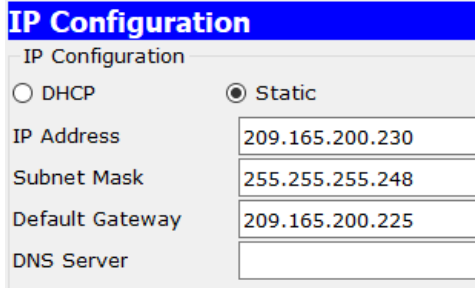

*Ilustración 16: IP configuration Internet PC*

## <span id="page-26-0"></span>**Configuración de direccionamiento en PC-A y PC-C**

| <b>IP Configuration</b> |                |  |  |  |
|-------------------------|----------------|--|--|--|
| -IP Configuration       |                |  |  |  |
| ◉ DHCP                  | ◯ Static       |  |  |  |
| <b>IP Address</b>       | 169.254.167.70 |  |  |  |
| Subnet Mask             | 255.255.0.0    |  |  |  |
| Default Gateway         | 0.0.0.0        |  |  |  |
| <b>DNS Server</b>       |                |  |  |  |
|                         |                |  |  |  |

<span id="page-26-1"></span>*Ilustración 17:IP configuration PC-A*

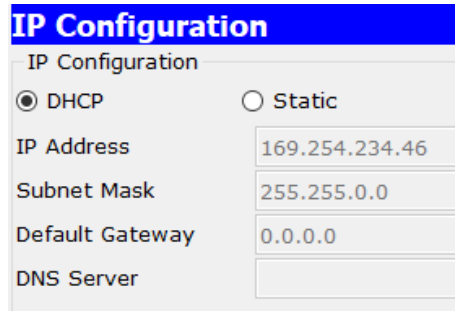

*Ilustración 18: IP configuration PC-C*

<span id="page-27-1"></span>**Nota:** el direccionamiento no concuerda con las VLAN a las que pertenecen debido a que aún no se configura el DHCP en R1

#### <span id="page-27-0"></span>**Paso 2: Configuracion OSPFv2**

En este paso se configura el protocolo de enrutamiento OSPFv2 según los criterios que se presentan en la tabla OSPFv2 area 0

#### **Configuración OSPFv2 en R1**

```
Bogota-R1(config)#router ospf 1
Bogota-R1(config-router)#router-id 1.1.1.1
Bogota-R1(config-router)#
Bogota-R1(config-router)#network 172.31.21.0 0.0.0.3 area 0
Bogota-R1(config-router)#network 192.168.30.0 0.0.0.255 area 0
Bogota-R1(config-router)#network 192.168.40.0 0.0.0.255 area 0
Bogota-R1(config-router)#network 192.168.200.0 0.0.0.255 area 0
Bogota-R1(config-router)#
Bogota-R1(config-router)#passive-interface f0/0.30
Bogota-R1(config-router)#passive-interface f0/0.40
Bogota-R1(config-router)#passive-interface f0/0.200
Bogota-R1(config-router)#exit
Bogota-R1(config)#
Bogota-R1(config)#int s0/0/0
Bogota-R1(config-if)#bandwidth 256
Bogota-R1(config-if)#ip ospf cost 9500
Bogota-R1(config-if)#
Bogota-R1(config-if)#end
```
**Configuración OSPFv2 en R2**

```
Miami-R2(config)#router ospf 1
Miami-R2(config-router)#router-id 2.2.2.2
Miami-R2(config-router)#
Miami-R2(config-router)#network 172.31.23.0 0.0.0.3 area 0
Miami-R2(config-router)#network 172.31.21.0 0.0.0.3 area 0
Miami-R2(config-router)#network 10.10.10.10 0.0.0.3 area 0
Miami-R2(config-router)#network 209.165.200.224 0.0.0.7 area 0
Miami-R2(config-router)#
Miami-R2(config-router)#passive-interface f0/0
Miami-R2(config-router)#
Miami-R2(config-router)#exit
Miami-R2(config)#
Miami-R2(config)#int s0/0/1
Miami-R2(config-if)#bandwidth 256
Miami-R2(config-if)#
Miami-R2(config-if)#int s0/0/0
Miami-R2(config-if)#bandwidth 256
Miami-R2(config-if)#ip ospf cost 9500
Miami-R2(config-if)#
Miami-R2(config-if)#end
```
#### **Configuración OSPFv2 en R3**

```
Buenos-Aires-R3(config)#router ospf 1
Buenos-Aires-R3(config-router)#router-id 3.3.3.3
Buenos-Aires-R3(config-router)#
Buenos-Aires-R3(config-router)#network 172.31.23.0 0.0.0.3 area 0
Buenos-Aires-R3(config-router)#network 192.168.4.0 0.0.0.255 area 0
Buenos-Aires-R3(config-router)#network 192.168.5.0 0.0.0.255 area 0
Buenos-Aires-R3(config-router)#network 192.168.6.0 0.0.0.255 area 0
Buenos-Aires-R3(config-router)#
Buenos-Aires-R3(config-router)#passive-interface Lo4
Buenos-Aires-R3(config-router)#passive-interface Lo5
Buenos-Aires-R3(config-router)#passive-interface Lo6
Buenos-Aires-R3(config-router)#
Buenos-Aires-R3(config-router)#exit
Buenos-Aires-R3(config)#
Buenos-Aires-R3(config)#int s0/0/1
Buenos-Aires-R3(config-if)#bandwidth 256
Buenos-Aires-R3(config-if)#
Buenos-Aires-R3(config-if)#end
```
**Verificación de la información de OSPF** 

• Visualizar tablas de enrutamiento y routers conectados por OSPFv2

#### **R1**

Bogota-R1#show ip ospf neighbor Neighbor ID Pri State Dead Time Address Interface 2.2.2.2 0 FULL/ - 00:00:36 172.31.21.2 Serial0/0/0 Bogota-R1# Bogota-R1#show ip route ospf 10.0.0.0/32 is subnetted, 1 subnets O 10.10.10.10 [110/9501] via 172.31.21.2, 00:13:46, Serial0/0/0 172.31.0.0/30 is subnetted, 2 subnets O 172.31.23.0 [110/19000] via 172.31.21.2, 00:13:46, Serial0/0/0 192.168.4.0/32 is subnetted, 1 subnets O 192.168.4.1 [110/19001] via 172.31.21.2, 00:11:31, Serial0/0/0 192.168.5.0/32 is subnetted, 1 subnets O 192.168.5.1 [110/19001] via 172.31.21.2, 00:11:31, Serial0/0/0 192.168.6.0/32 is subnetted, 1 subnets O 192.168.6.1 [110/19001] via 172.31.21.2, 00:11:31, Serial0/0/0 209.165.200.0/29 is subnetted, 1 subnets O 209.165.200.224 [110/9501] via 172.31.21.2, 00:13:46, Serial0/0/0 Bogota-R1#

**R2**

Miami-R2#show ip ospf neighbor Neighbor ID Pri State Dead Time Address Interface 3.3.3.3 0 FULL/ - 00:00:37 172.31.23.2 Serial0/0/0 1.1.1.1 0 FULL/ - 00:00:34 172.31.21.1 Serial0/0/1 Miami-R2# Miami-R2#show ip route ospf

192.168.4.0/32 is subnetted, 1 subnets O 192.168.4.1 [110/9501] via 172.31.23.2, 00:11:04, Serial0/0/0 192.168.5.0/32 is subnetted, 1 subnets O 192.168.5.1 [110/9501] via 172.31.23.2, 00:11:04, Serial0/0/0 192.168.6.0/32 is subnetted, 1 subnets O 192.168.6.1 [110/9501] via 172.31.23.2, 00:11:04, Serial0/0/0 Miami-R2#

```
Buenos-Aires-R3#show ip ospf neighbor 
Neighbor ID Pri State Dead Time Address Interface
2.2.2.2 0 FULL/ - 00:00:31 172.31.23.1 Serial0/0/1
Buenos-Aires-R3#
Buenos-Aires-R3#show ip route ospf 
10.0.0.0/32 is subnetted, 1 subnets
O 10.10.10.10 [110/391] via 172.31.23.1, 00:10:27, Serial0/0/1
172.31.0.0/30 is subnetted, 2 subnets
O 172.31.21.0 [110/780] via 172.31.23.1, 00:10:27, Serial0/0/1
209.165.200.0/29 is subnetted, 1 subnets
O 209.165.200.224 [110/391] via 172.31.23.1, 00:10:27, Serial0/0/1
Buenos-Aires-R3#
```
- Visualizar lista resumida de interfaces por OSPF en donde se ilustre el costo de cada interface
- Visualizar el OSPF Process ID, Router ID, Address summarizations, Routing Networks, and passive interfaces configuradas en cada router.

**R1**

Bogota-R1#show ip ospf int Serial0/0/0 is up, line protocol is up Internet address is 172.31.21.1/30, Area 0 Process ID 1, Router ID 1.1.1.1, Network Type POINT-TO-POINT, Cost: 9500 Transmit Delay is 1 sec, State POINT-TO-POINT, Priority 0 No designated router on this network No backup designated router on this network Timer intervals configured, Hello 10, Dead 40, Wait 40, Retransmit 5 Hello due in 00:00:06 Index 1/1, flood queue length 0 Next 0x0(0)/0x0(0) Last flood scan length is 1, maximum is 1 Last flood scan time is 0 msec, maximum is 0 msec Neighbor Count is 1 , Adjacent neighbor count is 1 Adjacent with neighbor 2.2.2.2 Suppress hello for 0 neighbor(s) Bogota-R1# Bogota-R1#show ip protocols

Routing Protocol is "ospf 1" Outgoing update filter list for all interfaces is not set Incoming update filter list for all interfaces is not set Router ID 1.1.1.1 Number of areas in this router is 1. 1 normal 0 stub 0 nssa Maximum path: 4 Routing for Networks: 172.31.21.0 0.0.0.3 area 0 192.168.30.0 0.0.0.255 area 0 192.168.40.0 0.0.0.255 area 0 192.168.200.0 0.0.0.255 area 0 Passive Interface(s): FastEthernet0/0.30 FastEthernet0/0.40 FastEthernet0/0.200 Routing Information Sources: Gateway Distance Last Update 1.1.1.1 110 00:17:55 2.2.2.2 110 00:15:46 3.3.3.3 110 00:15:46 Distance: (default is 110)

Bogota-R1#

**R2**

Miami-R2#show ip ospf int

Serial0/0/0 is up, line protocol is up Internet address is 172.31.23.1/30, Area 0 Process ID 1, Router ID 2.2.2.2, Network Type POINT-TO-POINT, Cost: 9500 Transmit Delay is 1 sec, State POINT-TO-POINT, Priority 0 No designated router on this network No backup designated router on this network Timer intervals configured, Hello 10, Dead 40, Wait 40, Retransmit 5 Hello due in 00:00:06 Index  $1/1$ , flood queue length  $\theta$ Next 0x0(0)/0x0(0) Last flood scan length is 1, maximum is 1 Last flood scan time is 0 msec, maximum is 0 msec Neighbor Count is 1 , Adjacent neighbor count is 1 Adjacent with neighbor 3.3.3.3 Suppress hello for 0 neighbor(s) Serial0/0/1 is up, line protocol is up

Internet address is 172.31.21.2/30, Area 0 Process ID 1, Router ID 2.2.2.2, Network Type POINT-TO-POINT, Cost: 390 Transmit Delay is 1 sec, State POINT-TO-POINT, Priority 0 No designated router on this network No backup designated router on this network Timer intervals configured, Hello 10, Dead 40, Wait 40, Retransmit 5 Hello due in 00:00:06 Index 2/2, flood queue length 0 Next 0x0(0)/0x0(0) Last flood scan length is 1, maximum is 1 Last flood scan time is 0 msec, maximum is 0 msec Neighbor Count is 1 , Adjacent neighbor count is 1 Adjacent with neighbor 1.1.1.1 Suppress hello for 0 neighbor(s) Loopback0 is up, line protocol is up Internet address is 10.10.10.10/32, Area 0 Process ID 1, Router ID 2.2.2.2, Network Type LOOPBACK, Cost: 1 Loopback interface is treated as a stub Host FastEthernet0/0 is up, line protocol is up Internet address is 209.165.200.225/29, Area 0 Process ID 1, Router ID 2.2.2.2, Network Type BROADCAST, Cost: 1 Transmit Delay is 1 sec, State WAITING, Priority 1 No designated router on this network No backup designated router on this network Timer intervals configured, Hello 10, Dead 40, Wait 40, Retransmit 5 No Hellos (Passive interface) Index 4/4, flood queue length 0 Next 0x0(0)/0x0(0) Last flood scan length is 1, maximum is 1 Last flood scan time is 0 msec, maximum is 0 msec Neighbor Count is 0, Adjacent neighbor count is 0 Suppress hello for 0 neighbor(s) Miami-R2#show ip protocols Routing Protocol is "ospf 1" Outgoing update filter list for all interfaces is not set Incoming update filter list for all interfaces is not set Router ID 2.2.2.2 Number of areas in this router is 1. 1 normal 0 stub 0 nssa Maximum path: 4 Routing for Networks: 172.31.23.0 0.0.0.3 area 0 172.31.21.0 0.0.0.3 area 0 10.10.10.8 0.0.0.3 area 0 209.165.200.224 0.0.0.7 area 0 Passive Interface(s):

FastEthernet0/0

Routing Information Sources: Gateway Distance Last Update 1.1.1.1 110 00:21:35 2.2.2.2 110 00:19:26 3.3.3.3 110 00:19:26 Distance: (default is 110)

Miami-R2#

#### **R3**

Buenos-Aires-R3#show ip ospf int Serial0/0/1 is up, line protocol is up Internet address is 172.31.23.2/30, Area 0 Process ID 1, Router ID 3.3.3.3, Network Type POINT-TO-POINT, Cost: 390 Transmit Delay is 1 sec, State POINT-TO-POINT, Priority 0 No designated router on this network No backup designated router on this network Timer intervals configured, Hello 10, Dead 40, Wait 40, Retransmit 5 Hello due in 00:00:09 Index 1/1, flood queue length 0 Next 0x0(0)/0x0(0) Last flood scan length is 1, maximum is 1 Last flood scan time is 0 msec, maximum is 0 msec Neighbor Count is 1, Adjacent neighbor count is 1 Adjacent with neighbor 2.2.2.2 Suppress hello for 0 neighbor(s) Loopback4 is up, line protocol is up Internet address is 192.168.4.1/24, Area 0 Process ID 1, Router ID 3.3.3.3, Network Type LOOPBACK, Cost: 1 Loopback interface is treated as a stub Host Loopback5 is up, line protocol is up Internet address is 192.168.5.1/24, Area 0 Process ID 1, Router ID 3.3.3.3, Network Type LOOPBACK, Cost: 1 Loopback interface is treated as a stub Host Loopback6 is up, line protocol is up Internet address is 192.168.6.1/24, Area 0 Process ID 1, Router ID 3.3.3.3, Network Type LOOPBACK, Cost: 1 Loopback interface is treated as a stub Host Buenos-Aires-R3#show ip protocols

```
Routing Protocol is "ospf 1"
Outgoing update filter list for all interfaces is not set 
Incoming update filter list for all interfaces is not set 
Router ID 3.3.3.3
Number of areas in this router is 1. 1 normal 0 stub 0 nssa
Maximum path: 4
Routing for Networks:
172.31.23.0 0.0.0.3 area 0
192.168.4.0 0.0.0.255 area 0
192.168.5.0 0.0.0.255 area 0
192.168.6.0 0.0.0.255 area 0
Passive Interface(s): 
Loopback4
Loopback5
Loopback6
Routing Information Sources: 
Gateway Distance Last Update 
1.1.1.1 110 00:24:42
2.2.2.2 110 00:22:33
3.3.3.3 110 00:22:33
Distance: (default is 110)
Buenos-Aires-R3#
```
## <span id="page-34-0"></span>**Paso 3: Configuración de VLAN´s**

En este paso se configuran las VLAN´s junto con los puertos troncales, puertos de acceso, encapsulamiento e inter-VLAN routing en los switches según lo representado en la topología del escenario.

## **Configuración de VLAN´s y puertos troncales en S1**

```
S1(config)#vlan 30
S1(config-vlan)#name Administracion
S1(config-vlan)#exit
S1(config)#
S1(config)#vlan 40
S1(config-vlan)#name Mercadeo
S1(config-vlan)#exit
S1(config)#
S1(config)#vlan 200
S1(config-vlan)#name Mantenimiento
S1(config-vlan)#exit
S1(config)#
S1(config)#ip default-gateway 192.168.200.1
```

```
S1(config)#
S1(config)#int f0/3
S1(config-if)#switchport mode trunk
S1(config-if)#switchport trunk native vlan 1
S1(config-if)#
S1(config-if)#int f0/24
S1(config-if)#switchport mode trunk
S1(config-if)#switchport trunk native vlan 1
S1(config-if)#
S1(config-if)#int range f0/2, f0/4-23
S1(config-if-range)#switchport mode access
S1(config-if-range)#
S1(config-if-range)#int f0/1
S1(config-if)#switchport mode access
S1(config-if)#switchport access vlan 30
S1(config-if)#
S1(config-if)#end
```
#### **Configuración de VLAN´s y puertos troncales en S3**

```
S3(config)#vlan 30
S3(config-vlan)#name Administracion
S3(config-vlan)#
S3(config-vlan)#vlan 40
S3(config-vlan)#name Mercadeo
S3(config-vlan)#
S3(config-vlan)#vlan 200
S3(config-vlan)#name Mantenimiento
S3(config-vlan)#
S3(config-if)#exit
S3(config)#
S3(config)#ip default-gateway 192.168.200.1
S3(config)#
S3(config)#int f0/3
S3(config-if)#switchport mode trunk
S3(config-if)#switchport trunk native vlan 1
S3(config-if)#
S3(config-if)#int range f0/2, f0/4-23
S3(config-if-range)#switchport mode access
S3(config-if-range)#
S3(config-if-range)#int f0/1
S3(config-if)#switchport mode access
S3(config-if)#switchport access vlan 40
S3(config-if)#
S3(config-if)#end
```
#### **Configuración de encapsulamiento en R1**

```
Bogota-R1(config)#int f0/0
Bogota-R1(config-if)#no shut
Bogota-R1(config-if)#
Bogota-R1(config-if)#int f0/0.30
Bogota-R1(config-subif)#encapsulation dot1q 30
Bogota-R1(config-subif)#ip address 192.168.30.1 255.255.255.0
Bogota-R1(config-subif)#
Bogota-R1(config-subif)#int f0/0.40
Bogota-R1(config-subif)#encapsulation dot1q 40
Bogota-R1(config-subif)#ip address 192.168.40.1 255.255.255.0
Bogota-R1(config-subif)#
Bogota-R1(config-subif)#int f0/0.200
Bogota-R1(config-subif)#encapsulation dot1q 200
Bogota-R1(config-subif)#ip address 192.168.200.1 255.255.255.0
Bogota-R1(config-subif)#
Bogota-R1(config-subif)#end
```
#### <span id="page-36-0"></span>**Paso 4: Deshabilitar DNS lookup**

En el Switch 3 se deshabilita DNS lookup

#### **Configuración DNS lookup en S3**

```
S3(config)#no ip domain-lookup
S3(config)#
S3(config)#end
```
#### <span id="page-36-1"></span>**Paso 5 Direccionamiento IPv4 switches**

Se asignan las direcciones IP a los Switches acorde a los lineamientos presentados en la topología del escenario.

## **Direccionamiento IP en S1**

```
S1(config)#int vlan 30
S1(config-if)#ip address 192.168.99.2 255.255.255.0
S1(config-if)#no shut
```

```
S1(config-if)#exit
S1(config)#
S1(config)#int vlan 200
S1(config-if)#ip address 192.168.200.2 255.255.255.0
S1(config-if)#no shut
S1(config-if)#end
```
#### **Direccionamiento IP en S3**

```
S3(config-vlan)#int vlan 40
S3(config-if)#ip address 192.168.99.3 255.255.255.0
S3(config-if)#no shut
S3(config-if)#exit
S3(config)#
S3(config)#int vlan 200
S3(config-if)#ip address 192.168.200.2 255.255.255.0
S3(config-if)#no shut
S3(config-if)#end
```
#### <span id="page-37-0"></span>**Paso 6: Desactivación de interfaces**

Se desactivan todos las interfaces que no son utilizadas en la topología de la red.

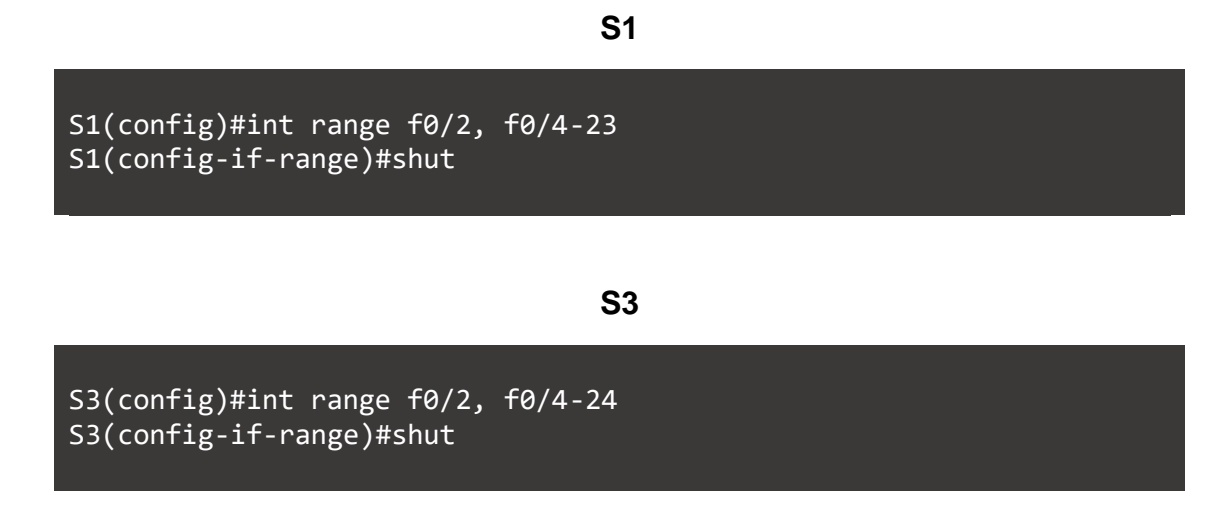

#### <span id="page-37-1"></span>**Paso 7: Implementando DHCP y NAT para IPv4**

Se implementa y configura el DHCP y NAT IPv4, estableciendo al R1 como el servidor de DHCP para las VLAN´s 30 y 40.

## **Configuración de DHCP en R1**

```
Bogota-R1(config)#ip dhcp pool ADMINISTRACION
Bogota-R1(dhcp-config)#network 192.168.30.0 255.255.255.0
Bogota-R1(dhcp-config)#default-router 192.168.30.1
Bogota-R1(dhcp-config)#dns-server 10.10.10.11
Bogota-R1(dhcp-config)#domain-name ccna-unad.com
Bogota-R1(dhcp-config)#
Bogota-R1(dhcp-config)#ip dhcp pool MERCADEO
Bogota-R1(dhcp-config)#network 192.168.40.0 255.255.255.0
Bogota-R1(dhcp-config)#default-router 192.168.40.1
Bogota-R1(dhcp-config)#dns-server 10.10.10.11
Bogota-R1(dhcp-config)#domain-name ccna-unad.com
Bogota-R1(dhcp-config)#
Bogota-R1(dhcp-config)#ip dhcp pool MANTENIMIENTO
Bogota-R1(dhcp-config)#network 192.168.200.0 255.255.255.0
Bogota-R1(dhcp-config)#default-router 192.168.200.1
Bogota-R1(dhcp-config)#dns-server 10.10.10.11
Bogota-R1(dhcp-config)#domain-name ccna-unad.com
Bogota-R1(dhcp-config)#exit
Bogota-R1(config)#
Bogota-R1(config)#
Bogota-R1(config)#end
```
#### <span id="page-38-0"></span>**Paso 8: Reservando direcciones IP**

Se reservan las primeras 30 direcciones IP de las VLAN 30 y 40 para configuraciones estáticas según la Tabla de DHCP del escenario 2.

**R1**

```
Bogota-R1(config)#ip dhcp excluded-address 192.168.30.1 
192.168.30.30
Bogota-R1(config)#ip dhcp excluded-address 192.168.40.1 
192.168.40.30
Bogota-R1(config)#
```
#### <span id="page-38-1"></span>**Paso 9: Configuración de NAT en R2**

Configuración de NAT en R2 para permitir que los host puedan salir a internet

**Configuración NAT en R2**

```
Miami-R2(config)#ip nat inside source static 10.10.10.10 
209.165.200.229
Miami-R2(config)#
Miami-R2(config)#int f0/0
Miami-R2(config-if)#ip nat outside
Miami-R2(config-if)#
Miami-R2(config-if)#int Lo0
Miami-R2(config-if)#ip nat inside
Miami-R2(config-if)#
Miami-R2(config-if)#exit
Miami-R2(config)#access-list 1 permit 192.168.30.0 0.0.0.255
Miami-R2(config)#access-list 1 permit 192.168.40.0 0.0.0.255
Miami-R2(config)#access-list 1 permit 192.168.4.0 0.0.3.255
Miami-R2(config)#
Miami-R2(config)#ip nat pool INTERNET 209.165.200.225 
209.165.200.228 netmask 255.255.255.248
Miami-R2(config)#ip nat inside source list 1 pool INTERNET
Miami-R2(config)#
Miami-R2(config)#end
```
#### <span id="page-39-0"></span>**Paso 10: Configuración de listas de acceso Estándar**

Se configuran al menos dos listas de acceso de tipo estándar para restringir o permitir tráfico desde R1 o R3 hacia R2.

#### **Listas de acceso Estándar en R2**

```
Miami-R2(config)#ip access-list standard MANTENIMIENTO
Miami-R2(config-std-nacl)#permit host 172.31.21.1
Miami-R2(config-std-nacl)#permit host 172.31.23.2
Miami-R2(config-std-nacl)#exit
Miami-R2(config)#
Miami-R2(config)#line vty 0 4
Miami-R2(config-line)#access-class MANTENIMIENTO in
Miami-R2(config-line)#
Miami-R2(config-line)#end
```
#### <span id="page-39-1"></span>**Paso 11: Configuración de listas de acceso Extendido**

Se configuran al menos dos listas de acceso de tipo extendido o nombradas para restringir o permitir tráfico desde R1 o R3 hacia R2.

#### **Listas de acceso Extendido en R2**

```
Miami-R2(config)#access-list 101 permit tcp any host 209.165.200.229 
eq www
Miami-R2(config)#access-list 101 permit icmp any any echo-reply
Miami-R2(config)#
Miami-R2(config)#int f0/0
Miami-R2(config-if)#ip access-group 101 in
Miami-R2(config-if)#
Miami-R2(config-if)#int Lo0
Miami-R2(config-if)#ip access-group 101 out
Miami-R2(config-if)#
Miami-R2(config-if)#int s0/0/0
Miami-R2(config-if)#ip access-group 101 out
Miami-R2(config-if)#
Miami-R2(config-if)#int s0/0/1
Miami-R2(config-if)#ip access-group 101 out
Miami-R2(config-if)#
Miami-R2(config-if)#end
```
#### <span id="page-40-0"></span>**Paso 12: Verificando la Conectividad**

Mediante el uso de Ping, se verifican los procesos de comunicación y redireccionamiento de tráfico en los routers.

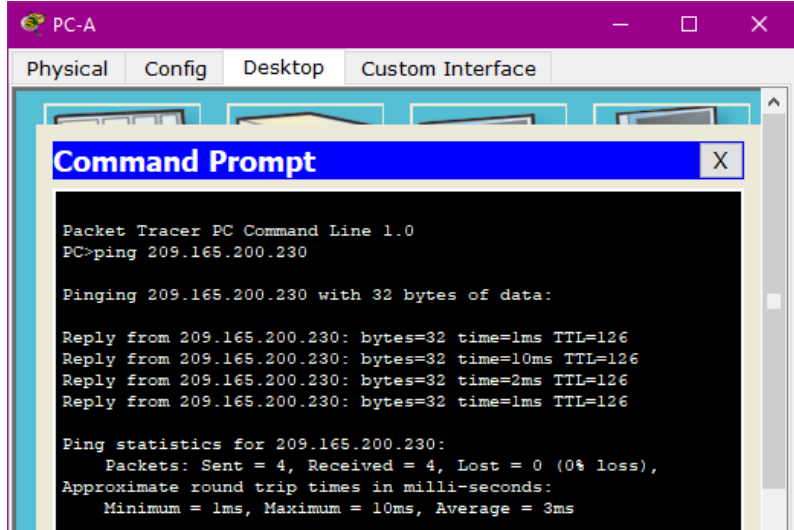

<span id="page-40-1"></span>*Ilustración 19: ping de PC-A a Internet PC escenario 2*

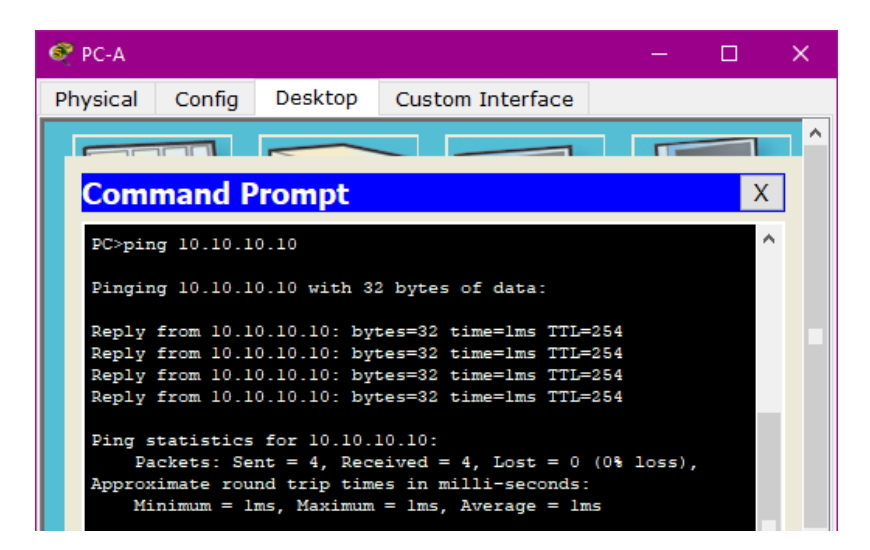

*Ilustración 20: ping de PC-A a Webserver escenario 2*

<span id="page-41-0"></span>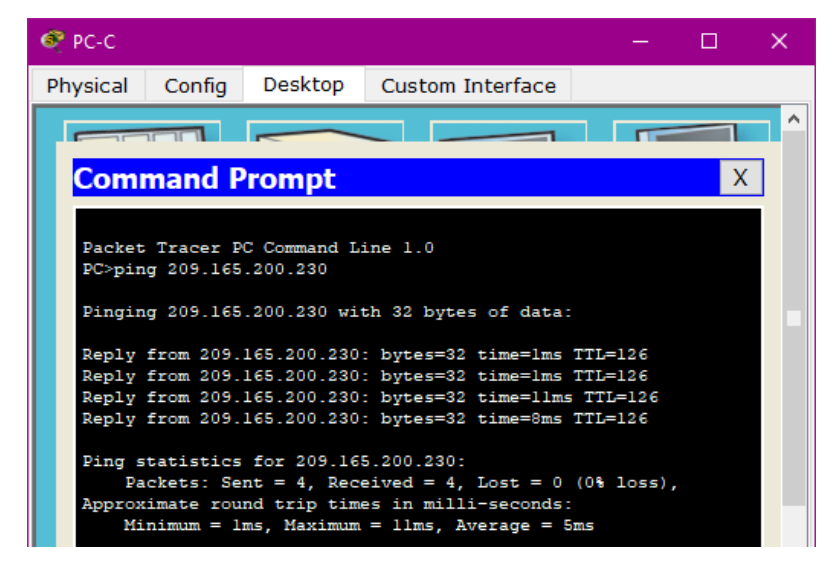

*Ilustración 21:ping de PC-C a Internet PC escenario 2*

<span id="page-41-2"></span><span id="page-41-1"></span>Buenos-Aires-R3#ping 209.165.200.230 Type escape sequence to abort. Sending 5, 100-byte ICMP Echos to 209.165.200.230, timeout is 2 seconds:  $11111$ Success rate is 100 percent  $(5/5)$ , round-trip min/avg/max =  $1/7/15$  ms

*Ilustración 22: ping de R3 a Internet PC escenario 2*

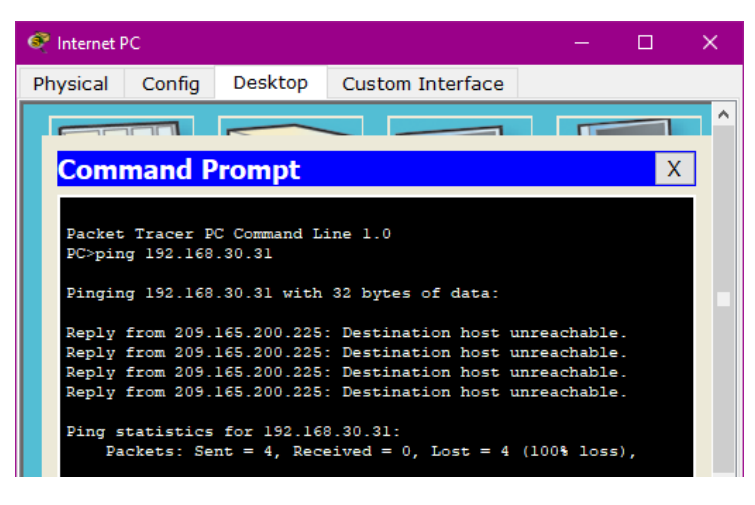

*Ilustración 23:ping de Internet PC a PC-A escenario 2*

<span id="page-42-0"></span>**Nota:** PC-A y PC-C deben poder hacer ping a Internet PC, pero este no debe poder hacer ping a las PC A y C.

#### **CONCLUSION**

<span id="page-43-0"></span>Con el desarrollo de los anteriores escenarios se logró afianzar y poner en práctica con mayor profundidad los conocimientos adquiridos a lo largo del diplomado de profundización CISCO en temas como OSPF, Listas de control, enrutamiento dinámico, DHCP y traducción de direcciones IPv4.

Se logro dar solución de forma exitosa a los escenarios planteados, desarrollándolos en Packet Tracer y comprobando mediante el uso de ping, la conectividad de las redes en la topología.

Con el desarrollo de la presente prueba de habilidades practicas se logró ejercer los conocimientos vistos a lo largo del curso, culminando así con el desarrollo del diplomando de profundización y con ello logrando un objetivo mas en las metas propuestas para el desarrollo como profesional en el área de sistemas.

## REFERENCIAS

<span id="page-44-0"></span>CISCO. (2014). Introducción a redes conmutadas. Principios de Enrutamiento y Conmutación. Recuperado de [https://static](https://static-courseassets.s3.amazonaws.com/RSE50ES/module1/index.html#1.0.1.1)[courseassets.s3.amazonaws.com/RSE50ES/module1/index.html#1.0.1.1](https://static-courseassets.s3.amazonaws.com/RSE50ES/module1/index.html#1.0.1.1)

CISCO. (2014). Configuración y conceptos básicos de Switching. Principios de Enrutamiento y Conmutación. Recuperado de [https://static-course](https://static-course-assets.s3.amazonaws.com/RSE50ES/module2/index.html#2.0.1.1)[assets.s3.amazonaws.com/RSE50ES/module2/index.html#2.0.1.1](https://static-course-assets.s3.amazonaws.com/RSE50ES/module2/index.html#2.0.1.1)

CISCO. (2014). VLANs. Principios de Enrutamiento y Conmutación. Recuperado de [https://static-course](https://static-course-assets.s3.amazonaws.com/RSE50ES/module3/index.html#3.0.1.1)[assets.s3.amazonaws.com/RSE50ES/module3/index.html#3.0.1.1](https://static-course-assets.s3.amazonaws.com/RSE50ES/module3/index.html#3.0.1.1)

CISCO. (2014). Conceptos de Routing. Principios de Enrutamiento y Conmutación. Recuperado de de [https://static-course](https://static-course-assets.s3.amazonaws.com/RSE50ES/module4/index.html#4.0.1.1)[assets.s3.amazonaws.com/RSE50ES/module4/index.html#4.0.1.1](https://static-course-assets.s3.amazonaws.com/RSE50ES/module4/index.html#4.0.1.1)

CISCO. (2014). Enrutamiento entre VLANs. Principios de Enrutamiento y Conmutación. Recuperado de [https://static-course](https://static-course-assets.s3.amazonaws.com/RSE50ES/module5/index.html#5.0.1.1)[assets.s3.amazonaws.com/RSE50ES/module5/index.html#5.0.1.1](https://static-course-assets.s3.amazonaws.com/RSE50ES/module5/index.html#5.0.1.1)

CISCO. (2014). Enrutamiento Estático. Principios de Enrutamiento y Conmutación. Recuperado de: de: [https://static-course](https://static-course-assets.s3.amazonaws.com/RSE50ES/module6/index.html#6.0.1.1)[assets.s3.amazonaws.com/RSE50ES/module6/index.html#6.0.1.1](https://static-course-assets.s3.amazonaws.com/RSE50ES/module6/index.html#6.0.1.1)

Macfarlane, J. (2014). Network Routing Basics : Understanding IP Routing in Cisco Systems. The recuperado de de la contracta de la contracta de la contracta de la contracta de la contracta de [http://bibliotecavirtual.unad.edu.co:2048/login?url=http://search.ebscohost.com/logi](http://bibliotecavirtual.unad.edu.co:2048/login?url=http://search.ebscohost.com/login.aspx?direct=true&db=e000xww&AN=158227&lang=es&site=ehost-live) [n.aspx?direct=true&db=e000xww&AN=158227&lang=es&site=ehost-live](http://bibliotecavirtual.unad.edu.co:2048/login?url=http://search.ebscohost.com/login.aspx?direct=true&db=e000xww&AN=158227&lang=es&site=ehost-live)

Lucas, M. (2009). Cisco Routers for the Desperate : Router and Switch Management, the Easy Way. San Francisco: No Starch Press. Recuperado de <https://1drv.ms/b/s!AmIJYei-NT1Im3L74BZ3bpMiXRx0>

Odom, W. (2013). CISCO Press (Ed). CCNA ICND1 Official Exam Certification Guide. Recuperado de [http://ptgmedia.pearsoncmg.com/images/9781587205804/samplepages/97815872](http://ptgmedia.pearsoncmg.com/images/9781587205804/samplepages/9781587205804.pdf) [05804.pdf](http://ptgmedia.pearsoncmg.com/images/9781587205804/samplepages/9781587205804.pdf)

Odom, W. (2013). CISCO Press (Ed). CCNA ICND2 Official Exam Certification Guide. Recuperado de [http://een.iust.ac.ir/profs/Beheshti/Computer%20networking/Auxilary%20materials/](http://een.iust.ac.ir/profs/Beheshti/Computer%20networking/Auxilary%20materials/Cisco-ICND2.pdf) [Cisco-ICND2.pdf](http://een.iust.ac.ir/profs/Beheshti/Computer%20networking/Auxilary%20materials/Cisco-ICND2.pdf)

Lammle, T. (2010). CISCO Press (Ed). Cisco Certified Network Associate Study Guide. Recuperado de<https://1drv.ms/b/s!AmIJYei-NT1Im3GQVfFFrjnEGFFU>

CISCO. (2014). Enrutamiento Dinámico. Principios de Enrutamiento y Conmutación. Recuperado de de [https://static-course](https://static-course-assets.s3.amazonaws.com/RSE50ES/module7/index.html#7.0.1.1)[assets.s3.amazonaws.com/RSE50ES/module7/index.html#7.0.1.1](https://static-course-assets.s3.amazonaws.com/RSE50ES/module7/index.html#7.0.1.1)

CISCO. (2014). OSPF de una sola área. Principios de Enrutamiento y Conmutación. Recuperado de [https://static-course](https://static-course-assets.s3.amazonaws.com/RSE50ES/module8/index.html#8.0.1.1)[assets.s3.amazonaws.com/RSE50ES/module8/index.html#8.0.1.1](https://static-course-assets.s3.amazonaws.com/RSE50ES/module8/index.html#8.0.1.1)

CISCO. (2014). Listas de control de acceso. Principios de Enrutamiento y Conmutación. Recuperado de [https://static-course](https://static-course-assets.s3.amazonaws.com/RSE50ES/module9/index.html#9.0.1.1)[assets.s3.amazonaws.com/RSE50ES/module9/index.html#9.0.1.1](https://static-course-assets.s3.amazonaws.com/RSE50ES/module9/index.html#9.0.1.1)

CISCO. (2014). DHCP. Principios de Enrutamiento y Conmutación. Recuperado de [https://static-course-](https://static-course-assets.s3.amazonaws.com/RSE50ES/module10/index.html#10.0.1.1)

[assets.s3.amazonaws.com/RSE50ES/module10/index.html#10.0.1.1](https://static-course-assets.s3.amazonaws.com/RSE50ES/module10/index.html#10.0.1.1)

CISCO. (2014). Traducción de direcciones IP para IPv4. Principios de Enrutamiento y Conmutación. Recuperado de [https://static-course](https://static-course-assets.s3.amazonaws.com/RSE50ES/module11/index.html#11.0.1.1)[assets.s3.amazonaws.com/RSE50ES/module11/index.html#11.0.1.1](https://static-course-assets.s3.amazonaws.com/RSE50ES/module11/index.html#11.0.1.1)

Macfarlane, J. (2014). Network Routing Basics : Understanding IP Routing in Cisco Systems. **Recuperado** 

de [http://bibliotecavirtual.unad.edu.co:2048/login?url=http://search.ebscohost.com/](http://bibliotecavirtual.unad.edu.co:2048/login?url=http://search.ebscohost.com/login.aspx?direct=true&db=e000xww&AN=158227&lang=es&site=ehost-live) [login.aspx?direct=true&db=e000xww&AN=158227&lang=es&site=ehost-live](http://bibliotecavirtual.unad.edu.co:2048/login?url=http://search.ebscohost.com/login.aspx?direct=true&db=e000xww&AN=158227&lang=es&site=ehost-live)

Lucas, M. (2009). Cisco Routers for the Desperate : Router and Switch Management, the Easy Way. San Francisco: No Starch Press. Recuperado de <https://1drv.ms/b/s!AmIJYei-NT1Im3L74BZ3bpMiXRx0>

Odom, W. (2013). CISCO Press (Ed). CCNA ICND1 Official Exam Certification Guide. **Contract of the Contract of Contract Contract of Contract Contract Contract Contract Contract Contract Contract Contract Contract Contract Contract Contract Contract Contract Contract Contract Contract Contract Con** de [http://ptgmedia.pearsoncmg.com/images/9781587205804/samplepages/978158](http://ptgmedia.pearsoncmg.com/images/9781587205804/samplepages/9781587205804.pdf) [7205804.pdf](http://ptgmedia.pearsoncmg.com/images/9781587205804/samplepages/9781587205804.pdf)

Odom, W. (2013). CISCO Press (Ed). CCNA ICND2 Official Exam Certification Guide. **Calculate Contract Contract Contract Contract Contract Contract Contract Contract Contract Contract Contract Contract Contract Contract Contract Contract Contract Contract Contract Contract Contract Contract Contra** 

de [http://een.iust.ac.ir/profs/Beheshti/Computer%20networking/Auxilary%20materi](http://een.iust.ac.ir/profs/Beheshti/Computer%20networking/Auxilary%20materials/Cisco-ICND2.pdf) [als/Cisco-ICND2.pdf](http://een.iust.ac.ir/profs/Beheshti/Computer%20networking/Auxilary%20materials/Cisco-ICND2.pdf)

Lammle, T. (2010). CISCO Press (Ed). Cisco Certified Network Associate Study Guide. Recuperado de <https://1drv.ms/b/s!AmIJYei-NT1Im3GQVfFFrjnEGFFU>